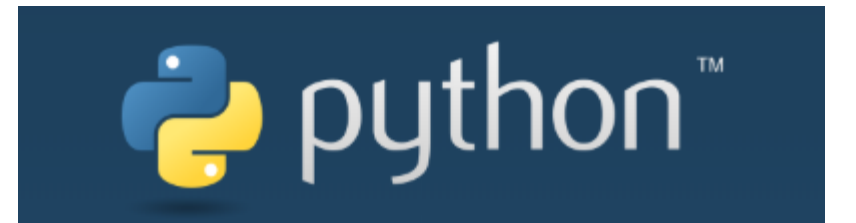

 $\overline{O}$ 

#### Лекции. Практические занятия

Солдатов Е.Ю.

# How to learn programming

 $\circ$ 

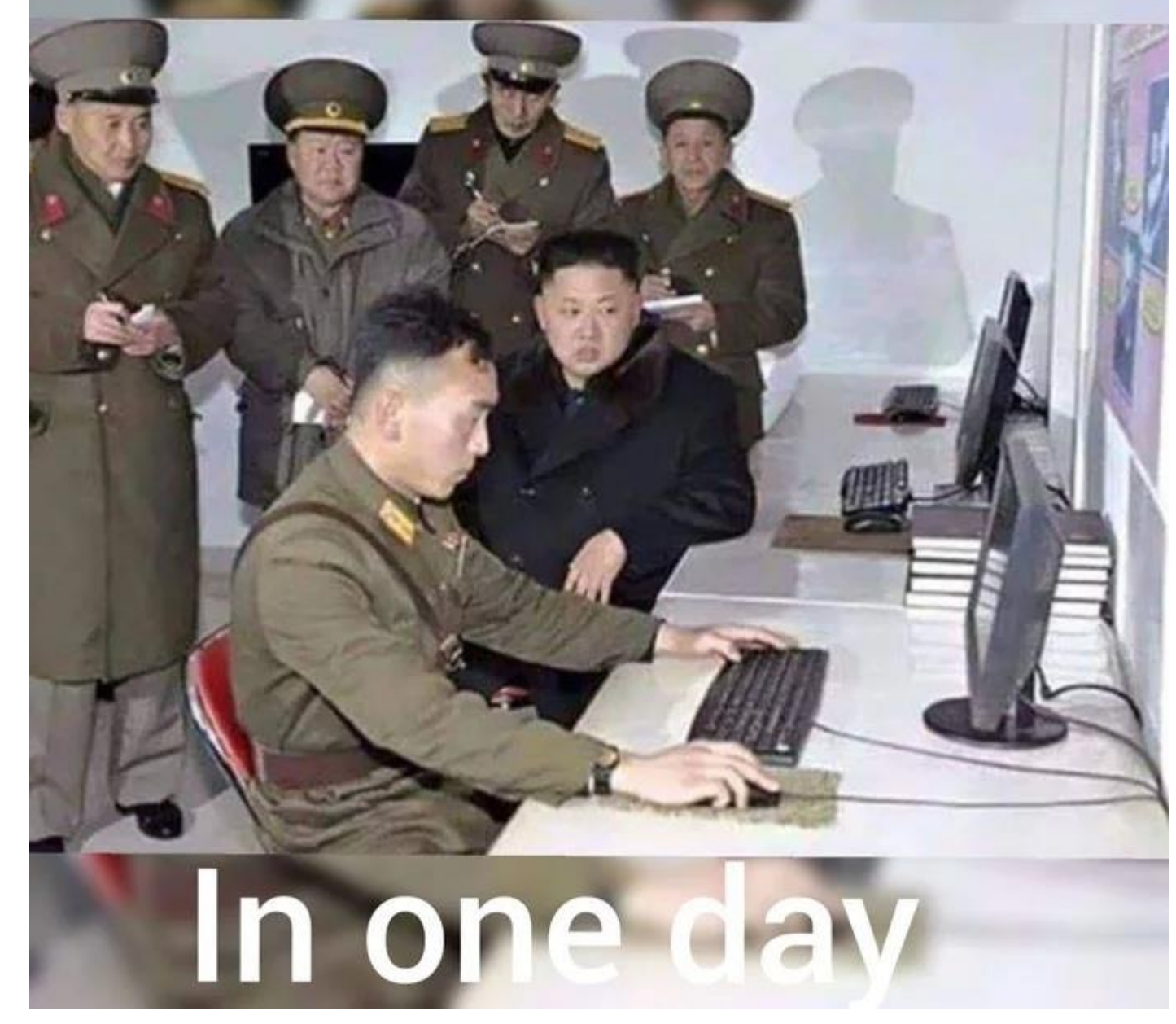

# **4TO TAKOE PYTHON?**

Python - это интерпретируемый, объектно-ориентированный язык программирования высокого уровня с динамической типизацией, автоматическим управлением памятью и удобными высокоуровневыми структурами данных...

Поддерживает классы, модули, обработку исключений, а также МНОГОПОТОЧНЫЕ ВЫЧИСЛЕНИЯ.

Python обладает простым и выразительным синтаксисом. Язык поддерживает несколько парадигм программирования: структурное, объектно-ориентированное, функциональное и аспектно-ориентированное.

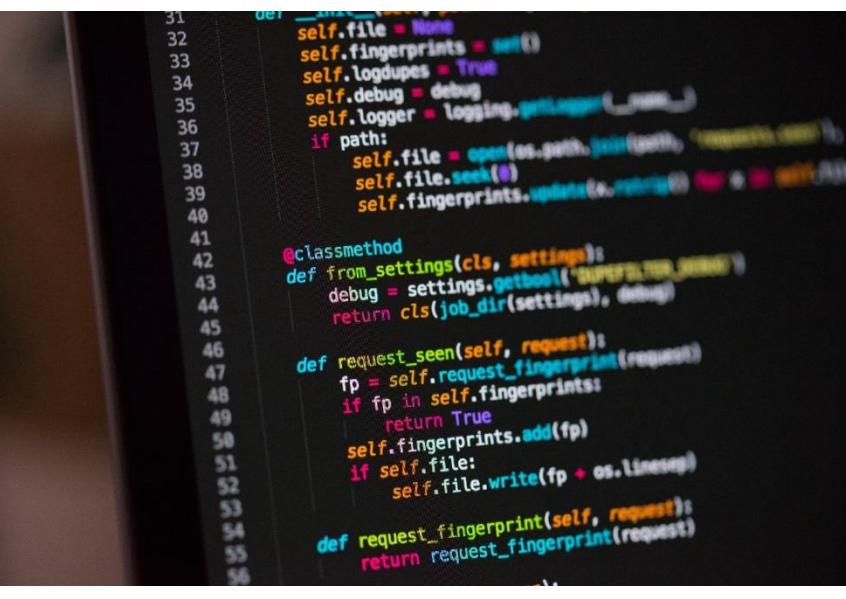

# **ИСТОРИЯ**

- История языка началась в конце 1980 годов.
- Создатель: Гвидо Ван Россум (Guido van Rossum) из Голландии

• Язык получил название «Python» не в честь вида змей. Во времена разработки «Python» Гвидо любил смотреть комедийное шоу «Воздушный цирк Монти Пайтона», поэтому и назвал своей проект в честь Монти Пайтона.

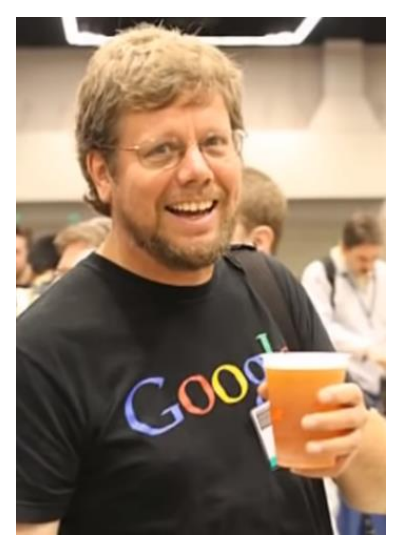

- В 1991 году стали появляться первые средства ООП разработки.
- Python полностью бесплатен и может быть свободно использован для коммерческих задач. Много библиотек/модулей доступно для разработчиков.
- Сейчас существуют и поддерживаются 2 ветки языка версии 2 и версии 3:

Python 2.7 — релиз состоялся 3 июля 2010 года Python 3.8 — релиз состоялся 14 октября 2019 года

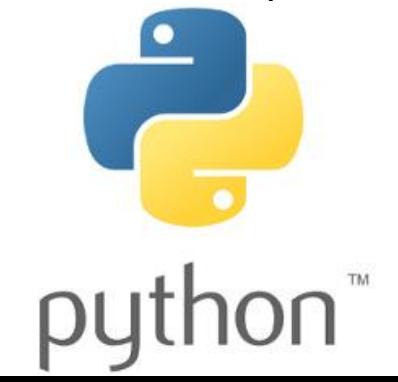

# **ГДЕ ИСПОЛЬЗУЕТСЯ?**

- Компания Google использует Python в своей поисковой системе.
- Такие компании, как Intel, Cisco, Hewlett-Packard, Seagate, Qualcomm и IBM, используют Python для тестирования аппаратного обеспечения.
- Служба коллективного использования видеоматериалов YouTube в значительной степени реализована на Python.
- NSA использует Python для шифрования и анализа разведданных.
- Компании JPMorgan Chase, UBS, Getco и Citadel применяют Python для прогнозирования финансового рынка.
- Популярная программа BitTorrent для обмена файлами в пиринговых сетях написана на языке Python.
- Популярный веб-фреймворк App Engine от компании Google использует Python в качестве прикладного языка программирования.
- NASA, Los Alamos, JPL, Fermilab и CERN используют Python для научных вычислений.

# **ПОЛЕЗНЫЕ ССЫЛКИ**

Сайт языка Пайтон: <https://www.python.org/> Скачать любую версию можно тут: <https://www.python.org/downloads/> Есть версии для большинства ОС: Windows, UNIX, MacOS и т.д. Документация: <https://www.python.org/doc/>

Онлайн приложение "notebook", позволяющее интерактивно писать и интерпретировать код Python:<https://jupyter.org/> Репозиторий моделей для Python: <https://pypi.org/> Рейтинг сторонних модулей для Python: <https://pythonwheels.com/>

Рекомендуемый редактор: <https://www.sublimetext.com/3>

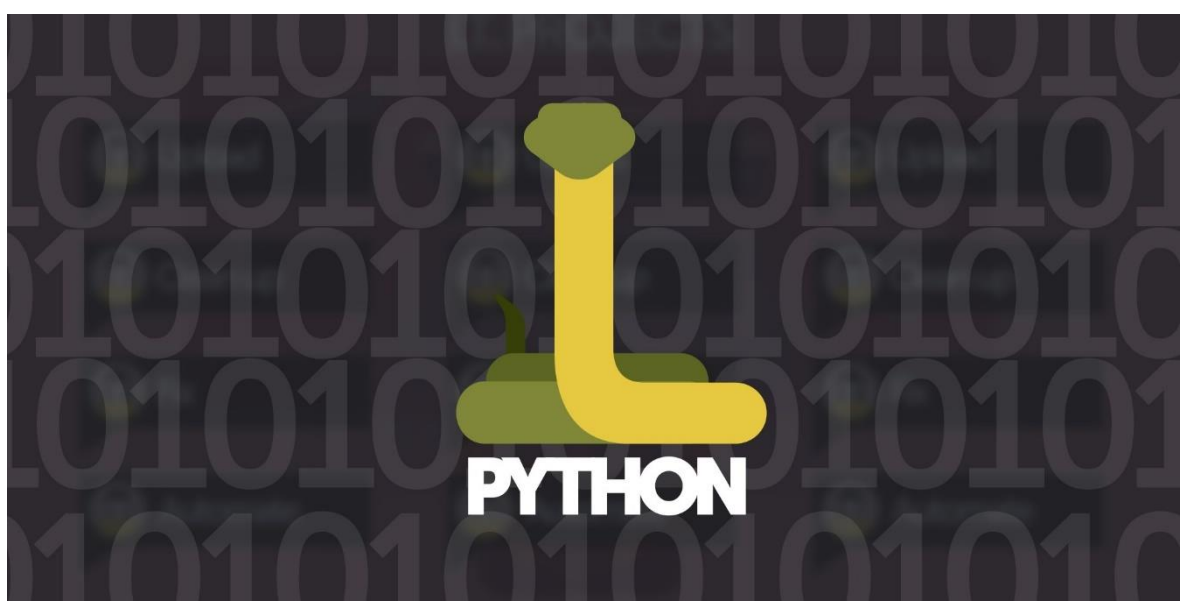

# ИНСТАЛЛЯЦИЯ И ПЕРВАЯ ПРОГРАММА

• Скачиваем последнюю версию языка: https://www.python.org/ Сейчас это з.8.2.

• Устанавливаем на вашу ОС.

После установки python запускается в командной строке.

Запуск кода:

python code.py

где code.py - пользовательский код, написанный в редакторе.

Расширение .ру говорит о том, что внутри программа, написанная на языке python.

Напишем программу

print("Hello world!") Сохраним в файл и запустим: d:\python>python code.py Hello world!

 $\frac{1}{2}$   $\frac{1}{2}$ 

d:\python>\_

Либо запустим в интерактивном режиме:

C:\Users\Asus>python Python 3.8.2 (tags/v3.8.2:7b3ab59, Feb 25 2020, 22:45:29) [MSC v.1916 32 bit (Intel)] on win32 Type "help", "copyright", "credits" or "license" for more information.

Чтобы выйти: exit()

### **БЛОКНОТ**

• Во время этого курса мы будем пользоваться и работой напрямую и более удобно – через notebook

Что такое «**notebook**» (блокнот)? Блокнот объединяет код и его вывод в единый документ, который объединяет визуализацию, текст, математические уравнения и другие мультимедиа…

- Ставим Jupyter Notebook с помощью командной строки: *pip install notebook*
- Запускаем notebook в командной строке: *jupyter notebook*

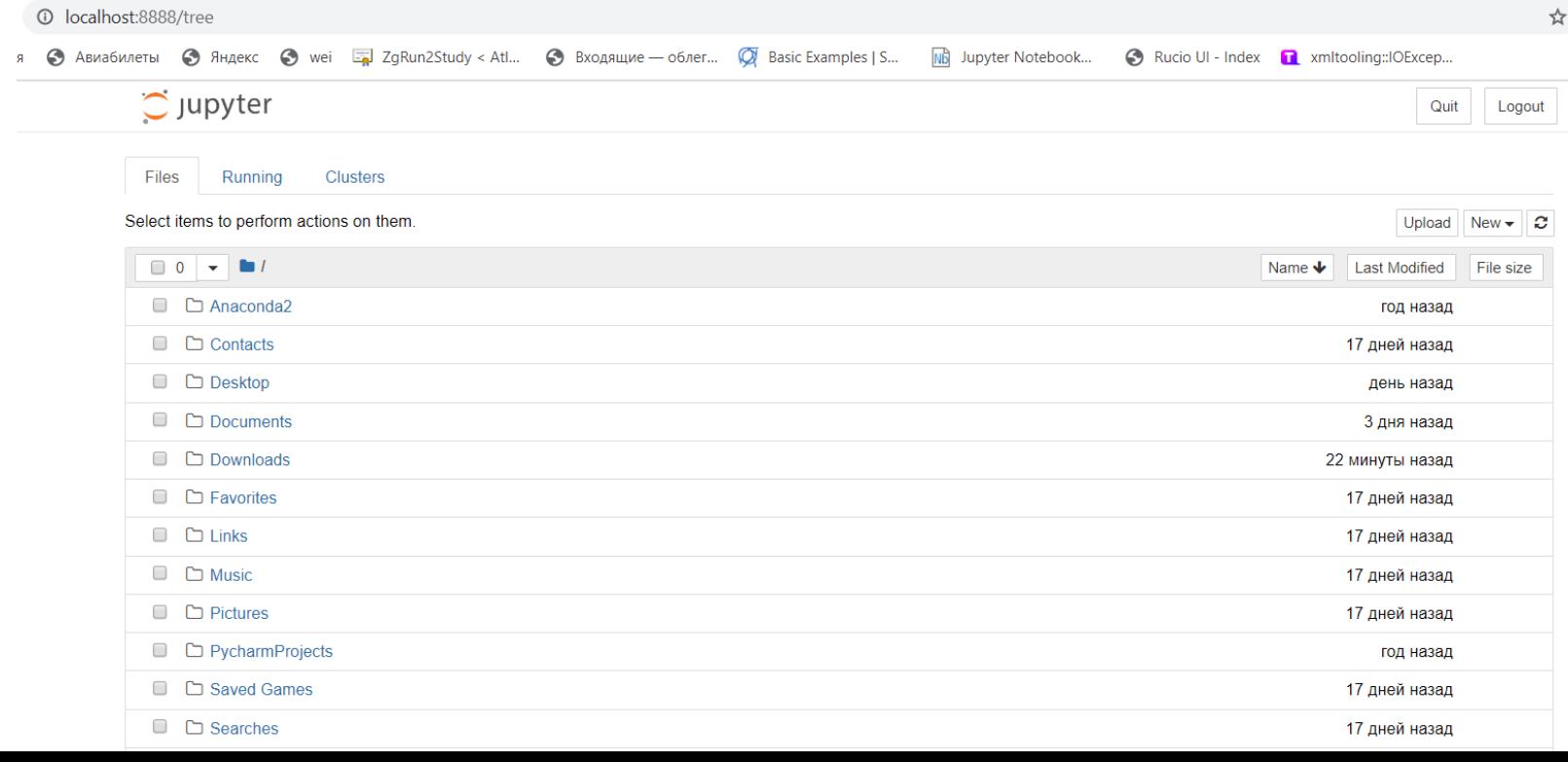

8

### **БЛОКНОТ**

- Делаем новую папку New->Folder
- Далее создаём проект Python3: New->Python3

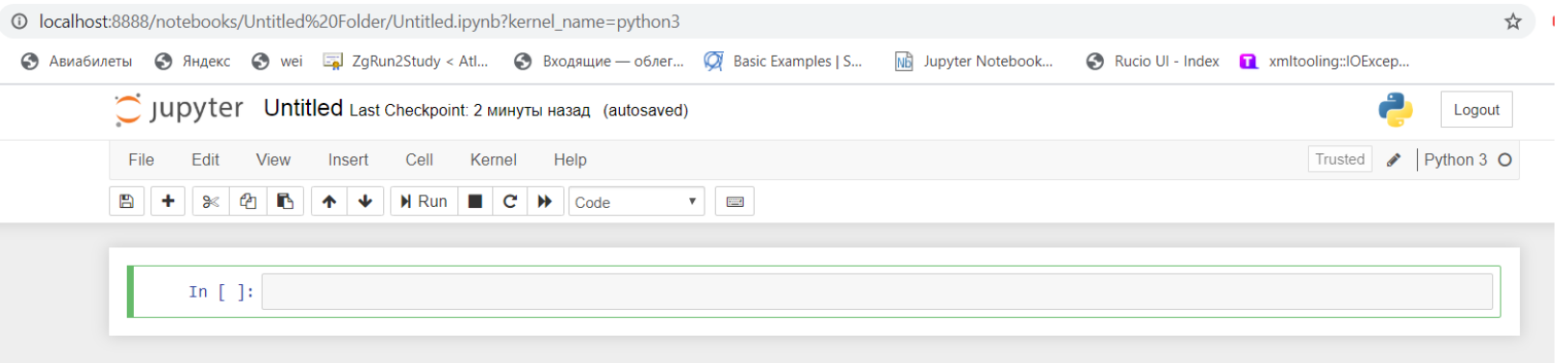

• Сделаем то же самое и нажмём Ctrl+Enter:

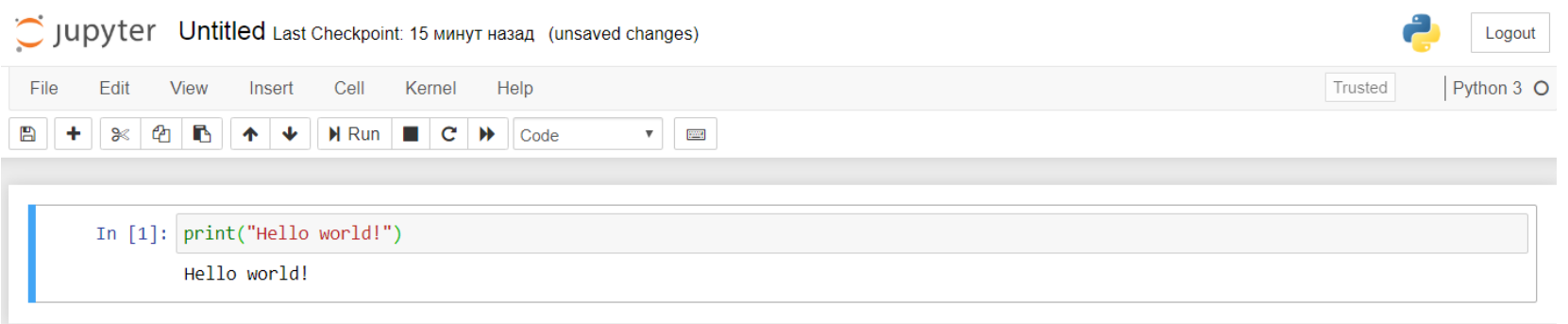

Вы можете также работать в том стиле, который вам более удобен.

# НАША ПЕРВАЯ ОШИБКА

Если Вы решили не использовать Notebook, то далее будем писать программы в файле-скрипте \*.ру Используйте удобный редактор для кода!

В Python очень строго с отступами (древовидная конфигурация программы). Без них никакие структуры работать не будут (циклы, условия и т.п.). Отступы можно делать табуляцией или 4 пробелами.

if  $5>6$ :  $h=0$ Правильно!

if  $5>6$ :

 $h=0$ 

Неправильно! Сообщение об ошибке - IndentationError

 $h = 0$ 

IndentationError: expected an indented block

Нельзя в одной программе иметь отступы и табуляцией и пробелами,

это приведёт к ошибке, которую сложно отследить. В редакторах для кода можно настроить автоматическое преобразование пробелов в табуляцию или наоборот по всей программе.

# **КОНКАТЕНАЦИЯ**

Функция print() – вывод аргумента на экран. Аргумент должен быть строковый, например *print("Привет мир!")*

Если аргумент числовой, например

*print(5)*

то он будет автоматически переведён в строковый и выведен: D:\python>python code.py

Для того, чтобы вывести несколько элементов, можно сделать так: *day = 4 print("Сегодня " + day + " число!")*

Это «сцепление» или сумма называется **конкатенацией**.

Однако, выведет это ошибку:

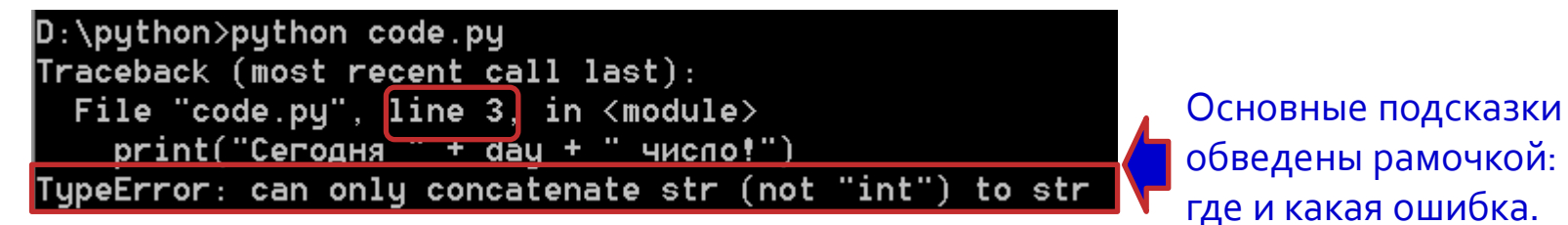

#### Поправим так:

*day = 4 print("Сегодня " + str(day) + " число!")* <u>И получится:</u><br>Сегодня 4 чи<u>сло</u>!

# ТИПЫ ПЕРЕМЕННЫХ

Python относится к языкам с неявной сильной динамической типизацией. Неявная типизация означает, что при объявлении переменной вам не нужно указывать её тип, при явной - это делать необходимо. В качестве примера языков с явной типизацией можно привести С++. Запись: day=4 или number=5.6 или stih="Белеет парус одинокий" сразу определяет тип созданной переменной.

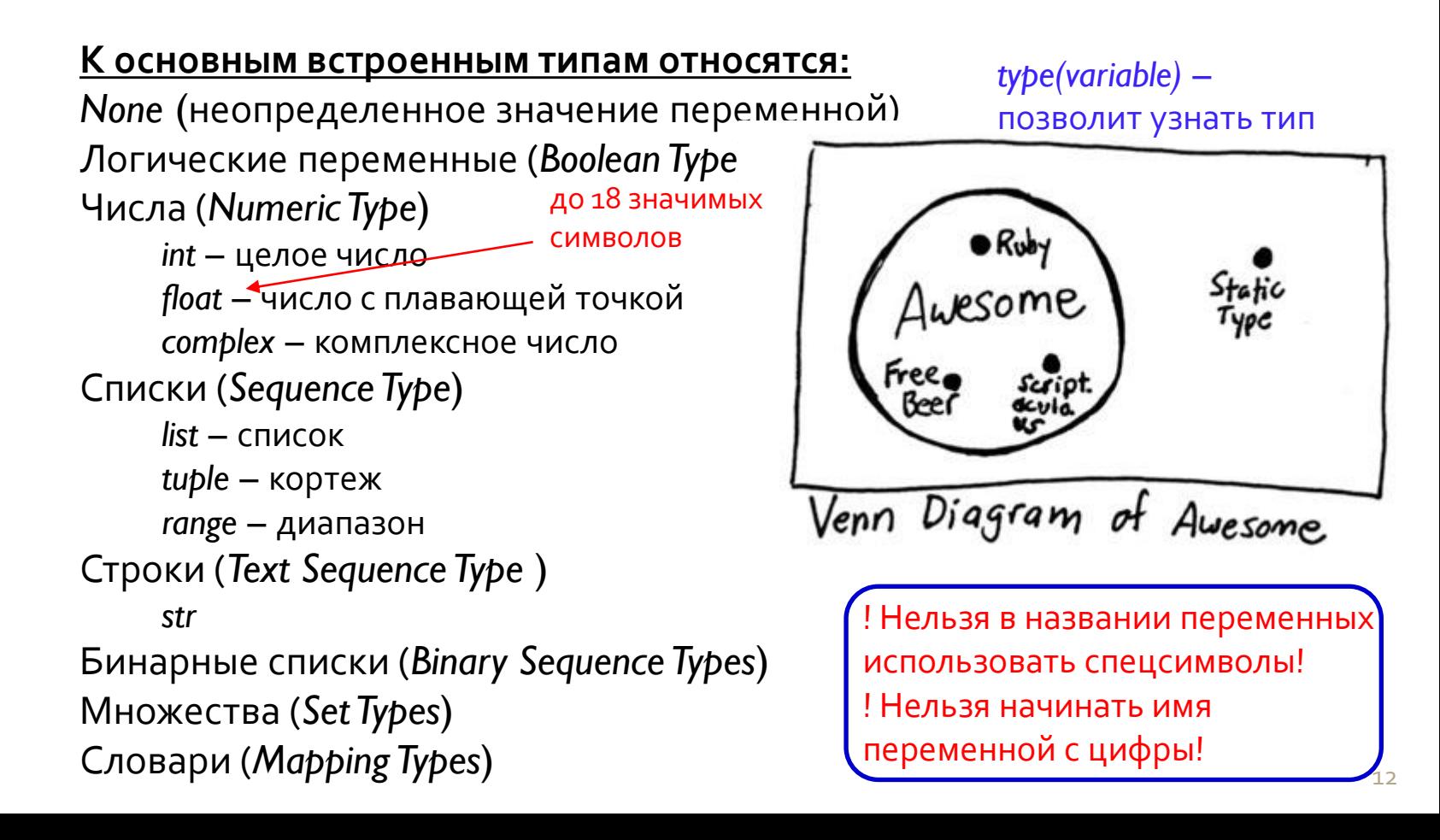

### **ОПЕРАЦИИ**

### **Арифметические:**

 $\circ$ 

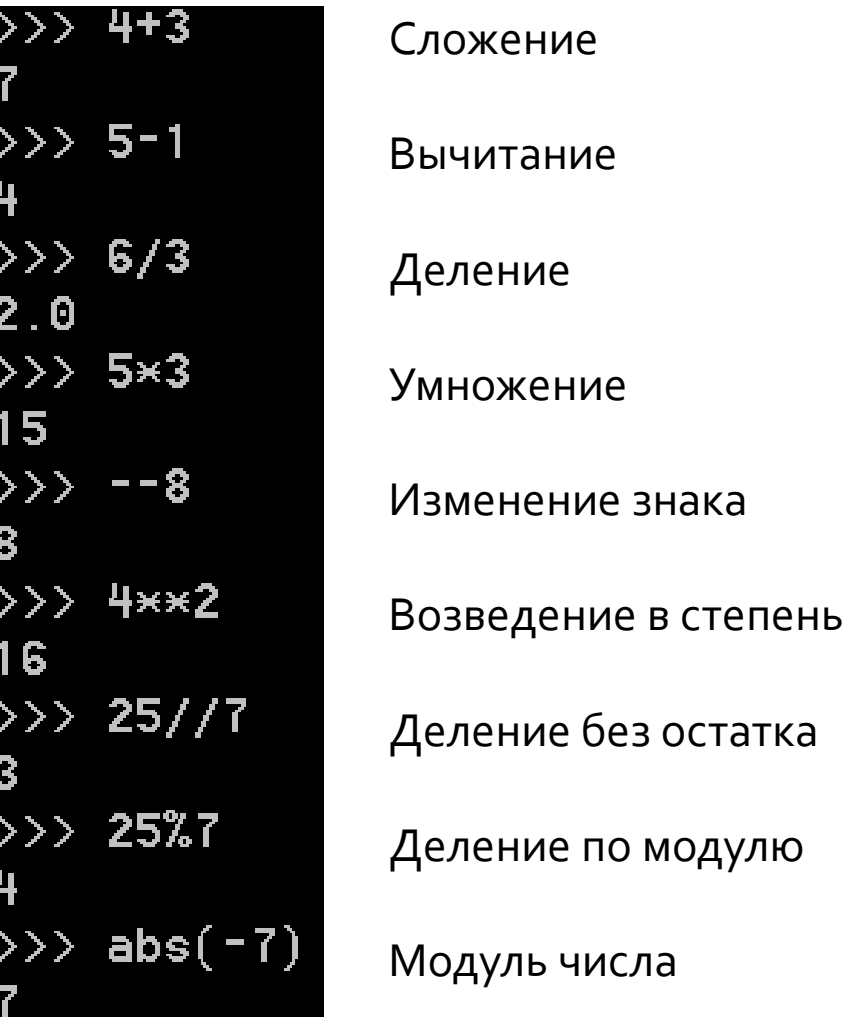

### **ОПЕРАЦИИ**

### Логические:

 $\circ$ 

Во-первых, это операции сравнения: <, >, ==, >=, <=, !=

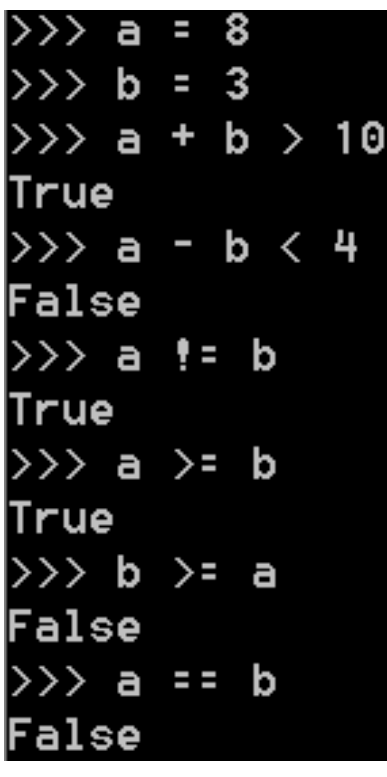

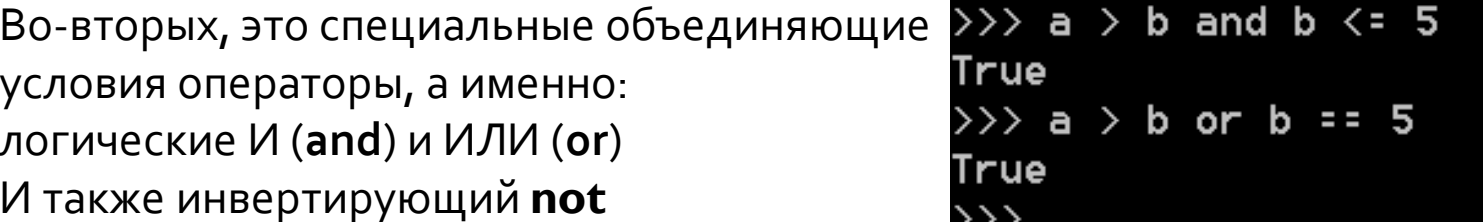

# **ОПЕРАЦИИ**

### <u> Работа с числами:</u>

- Уже известный нам оператор присваивания =
- Краткие формы записи выражений
- $i += 2$  **COOTBETCTBYET** $i = i + 2$
- $i = 2$  cootbetctbyet  $i = i 2$
- $i^*=2$  cootbetctbyet  $i = i * 2$
- $i$  /= 2 cootbetctbyet  $i = i / 2$
- $i$  //= 2 cootbetctbyet  $i = i$  // 2
- $i\% = 2$  cootbetctbyet  $i = i\% 2$
- $i^{**}=2$  **COOTBETCTBYET**  $i = i^{**} 2$

Операторов инкремента и декремента в **python** нет.

Функция round() - округление числа. Число можно представлять и в других системах счисления: Двоичная: x = 0b101 # число 5 Восьмеричная: y = 0ol l # число 9 Шестнадцатеричная: z = 0x1b # число 27

# **PAGOTA CO CTPOKAMU**

#### Вывод спецсимвола делается экранированием:

print("Сегодня \"четверг\"")

D:\python>python code.py Сегодня "четверг"

### Перевод на следующую строку: print("Сегодня \пчетверг")

D:\python>python code.py Сегодня четверг

 $len()$  – выдаст длину строки

ord() - выдаст числовое значение строки

из 1 символа

### Программирование на Python

In  $[1]$ : print(ord("q"))

113

### Если нужен многострочный текст, то можно сделать так:

print("Буря мглою небо кроет Вихри снежные крутя То как зверь она завоет, То заплачет как дитя")

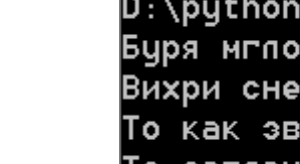

D: \python>python code.py Буря мглою небо кроет Вихри снежные крутя То как эверь она завоет, Го заплачет как дитя

Если текст нужно не вывести, а наоборот ввести, используем функцию

### $input()$ :

input("Как Вас зовут?")

D:\python>python code.py Как Вас зовут?

Программа ожидает ввода.

Как это можно использовать? А вот, например, так:

 $name = input("Kak Bac soeym?")$ print("Я знаю, что Вас зовут " + name)

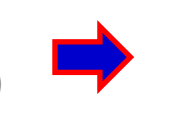

D:\python>python code.py Как Вас зовцт? Евгений . что Вас зовцт Евгений

# ЕЩЁ НЕМНОГО О ПЕРЕМЕННЫХ

Если создание переменной делается просто присвоением ей значения, то удалить переменную можно так:

del a выведет ошибку:  $print(a)$ 

 $q=78$ 

Traceback (most recent call last): File "code.py", line 6, in <module>  $print(a)$ NameError: name 'a' is not defined

Метасинтаксические переменные – названия используются в различных примерах: foo, bar

Имена переменных в python регистрозависимые.

### **ЗАДАНИЕ**

Создайте программу, которая просит ввести строку из 3 символов, а выводит сумму числовых значений каждого символа строки.

Обратиться к элементу строки можно так string[i], где i=0,1,...

# УСЛОВИЯ

Тип Boolean: два значения True, False Для условий будем использовать оператор if с логическими выражениями, которые выдаёт значение типа Boolean:  $print(2 \times 2 == 5)$ D:\python>python code.py False

Лексиграфическое сравнение позволяет сравнивать строки друг с другом:

 $print("test" > "tess")$ 

Вес букв на основе их положения в алфавите

D:\python>python code.py True

Научимся делать ветвление на основе логических выражений:

if  $2 \times 2 == 5$ :

print("Мир сошёл с ума")

elif  $2 \times 2 == 4$ :

print("Всё в порядке!")

else:

```
print("Ошибка!")
```
И результат:

D:\python>python code.py Всё в порядке!

Логическое выражение может быть сложней: содержать логические И/ИЛИ

# **ЗАДАЧА**

Напишите программу, которая будет запрашивать Ваше имя, а в ответ выведет порядковый номер первой буквы Вашего имени в алфавите.

\*) Напишите программу, которая будет запрашивать Ваше имя, а дальше, если оно начинается с гласной буквы, то напишет об этом.